## **ПЕРЕВОД ВЫТАЧКИ**

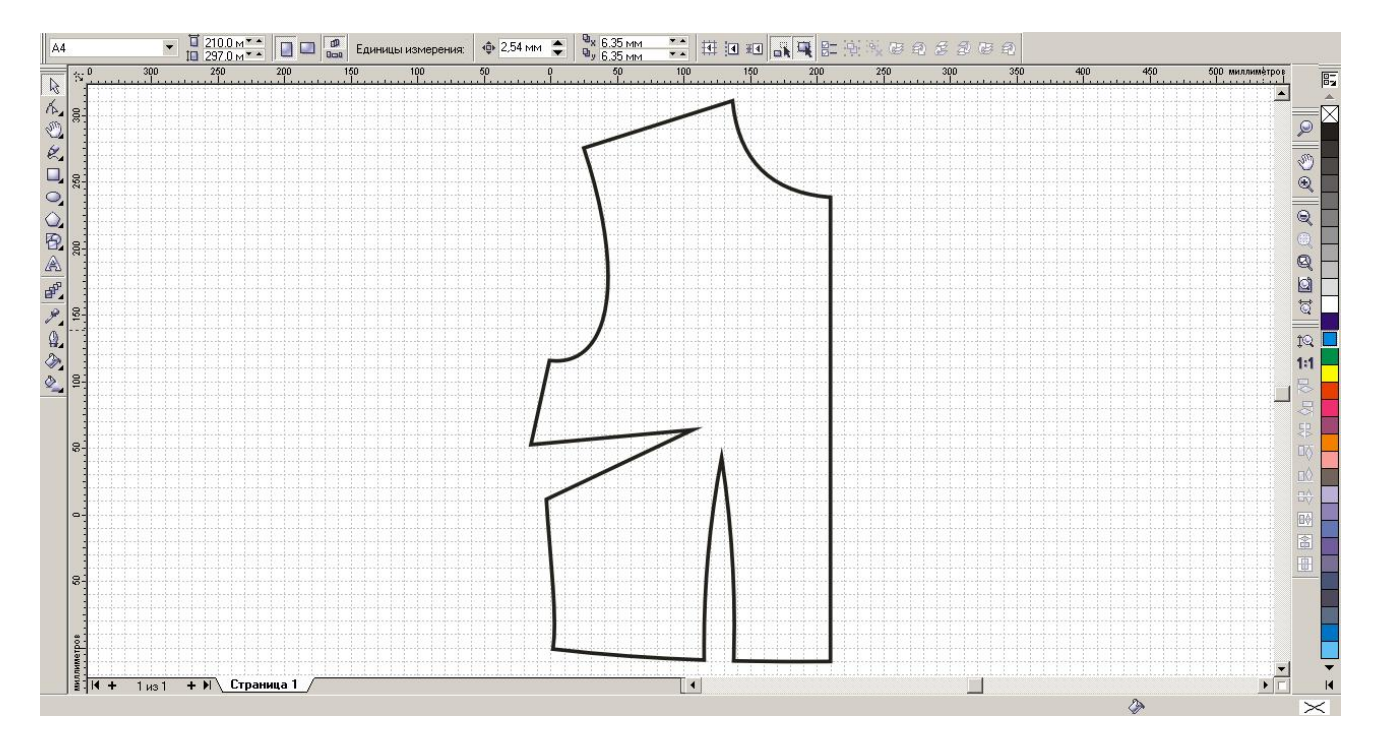

Для примера возьмем основу полочки с боковой вытачкой.

Будем переводить боковую вытачку в плечевую.

Сделайте контур тонким.

При помощи инструмента «Карандаш» начертите ломаную линию (голубая), соединяющую вершины вытачек (отрезки должны продолжать средние линии вытачек):

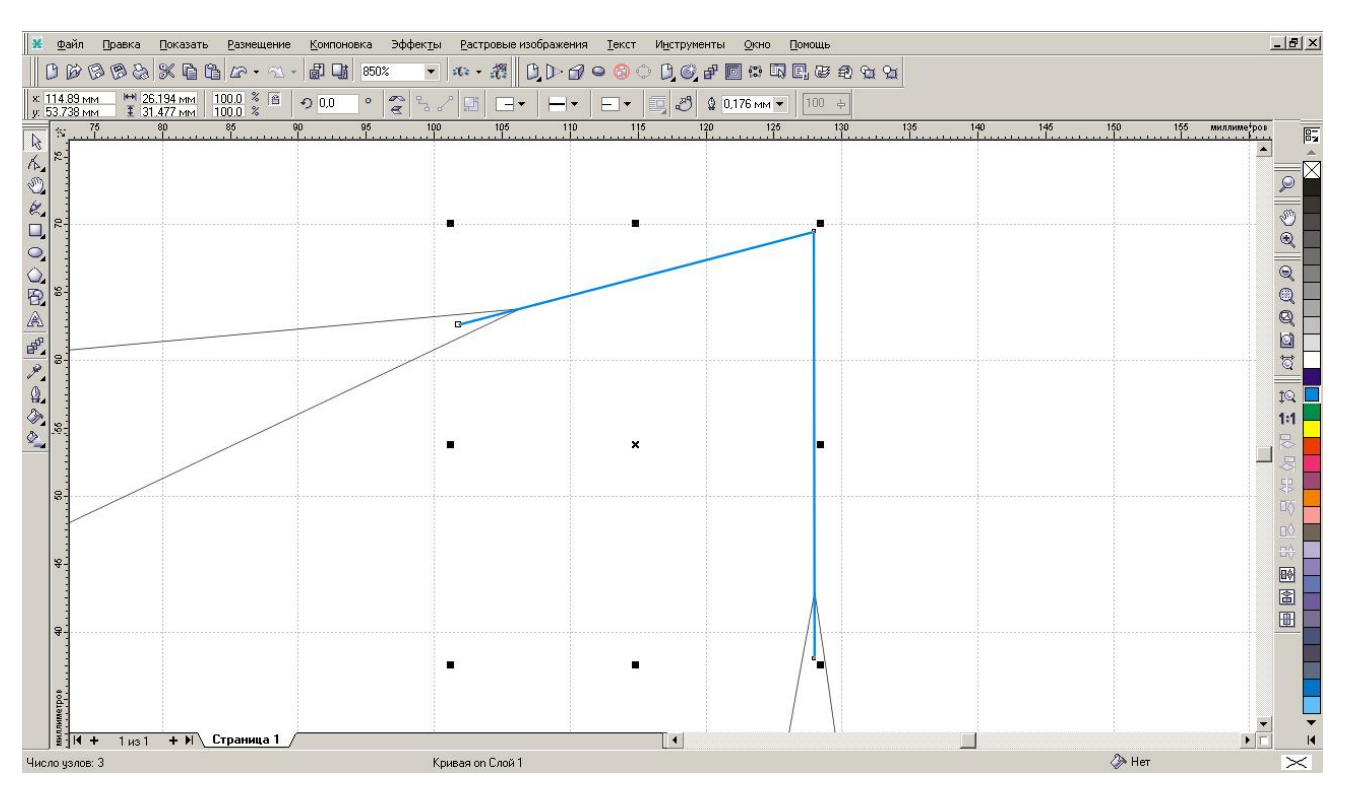

Теперь из вершины ломаной начертите линию будущей плечевой вытачки. Лучше сразу объединить ее с отрезком, идущим от боковой вытачки (красная линия).

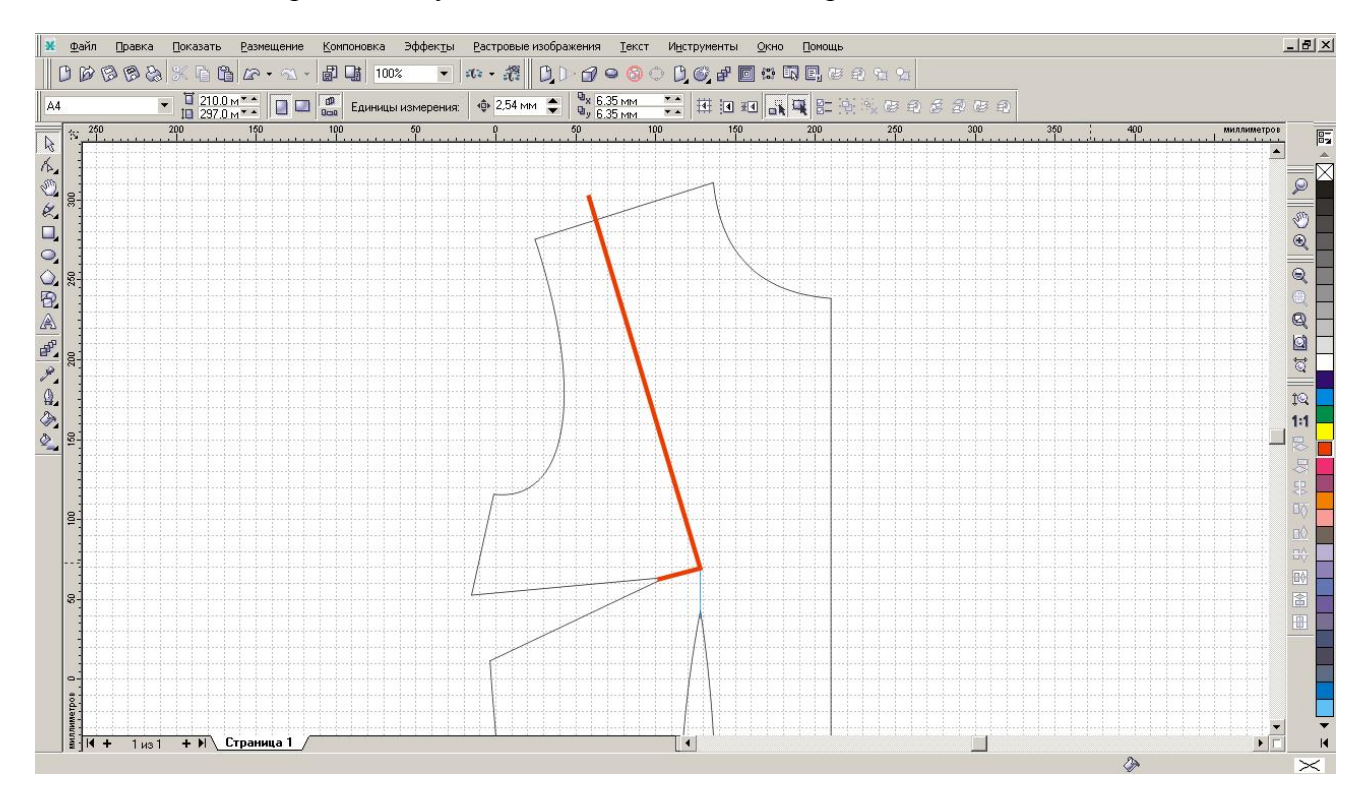

Я для наглядности сделала линию толстой, вам же рекомендую работать только с тонкими линиями. Необходимо так же приближать изображение, проверяя совпадение угловых точек и точность прохождения линий через углы.

Голубую линию удалите.

Щелкните по инструменту «Выбор». Выделите красную линию, затем на Shift выберите полочку. Примените инструмент «Обрезка» (вторая кнопка из выделенных на строке свойств):

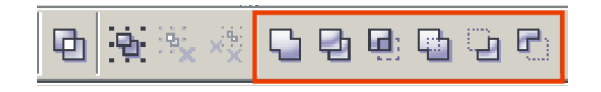

Теперь на панели свойств нажмите кнопку «Разбить на части»:

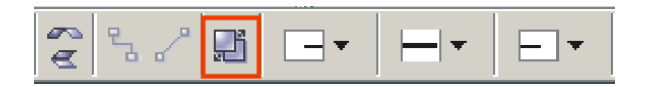

Удалите красную секущую линию.

Теперь закроем боковую вытачку. Для этого выделите отрезанный кусочек и, щелкнув по нему еще раз мышкой, переведите его в режим вращения. Перетащите центр поворота в точку, являющуюся вершиной вытачки (я обозначила эту точку красной окружностью). Зацепив угловой маркер, поверните отрезанный элемент, закрывая старую вытачку.

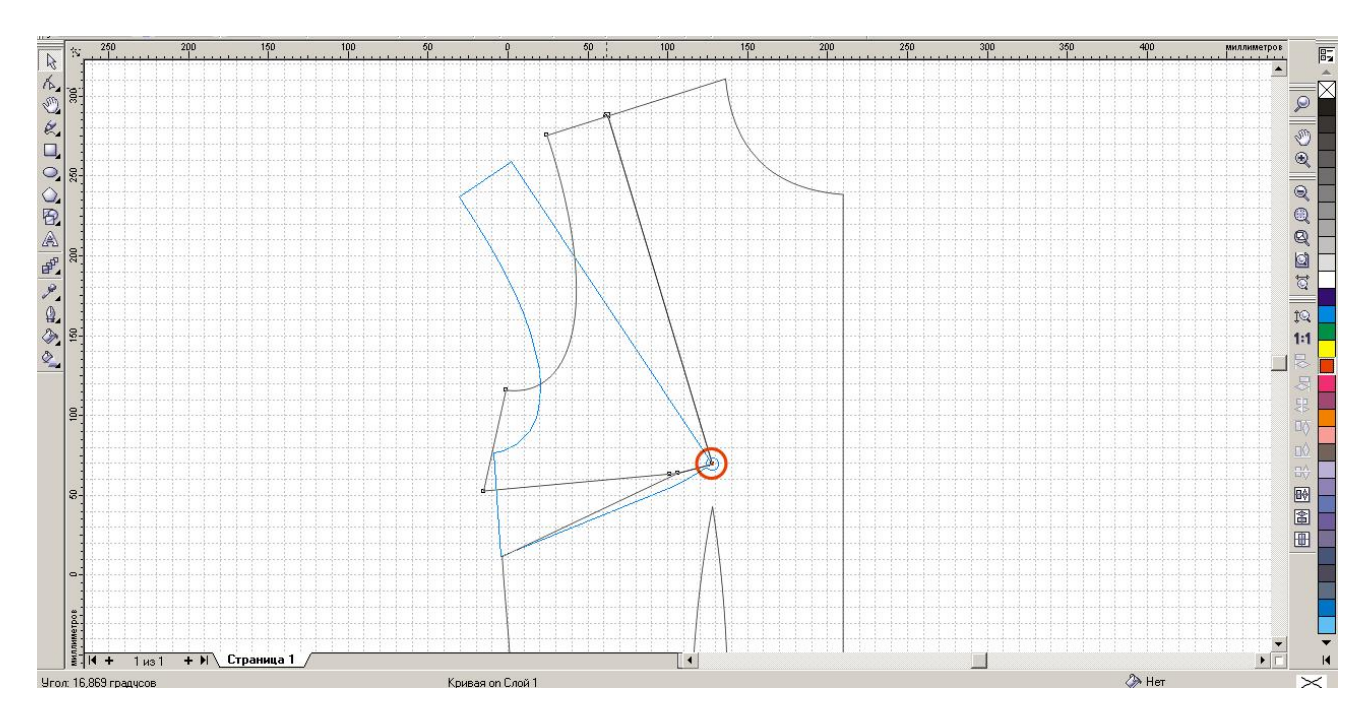

Выкройка готова. Облагородим ее, избавившись от лишних линий.

Выделите основную часть полочки и на Shift отрезанный кусочек. На панели свойств нажмите кнопку «Сварка» (первая кнопка из выделенных на строке свойств):

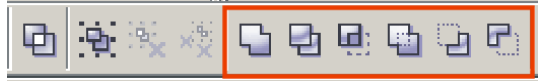

Воссоединение произошло? Прекрасно.

Вот результат нашей работы:

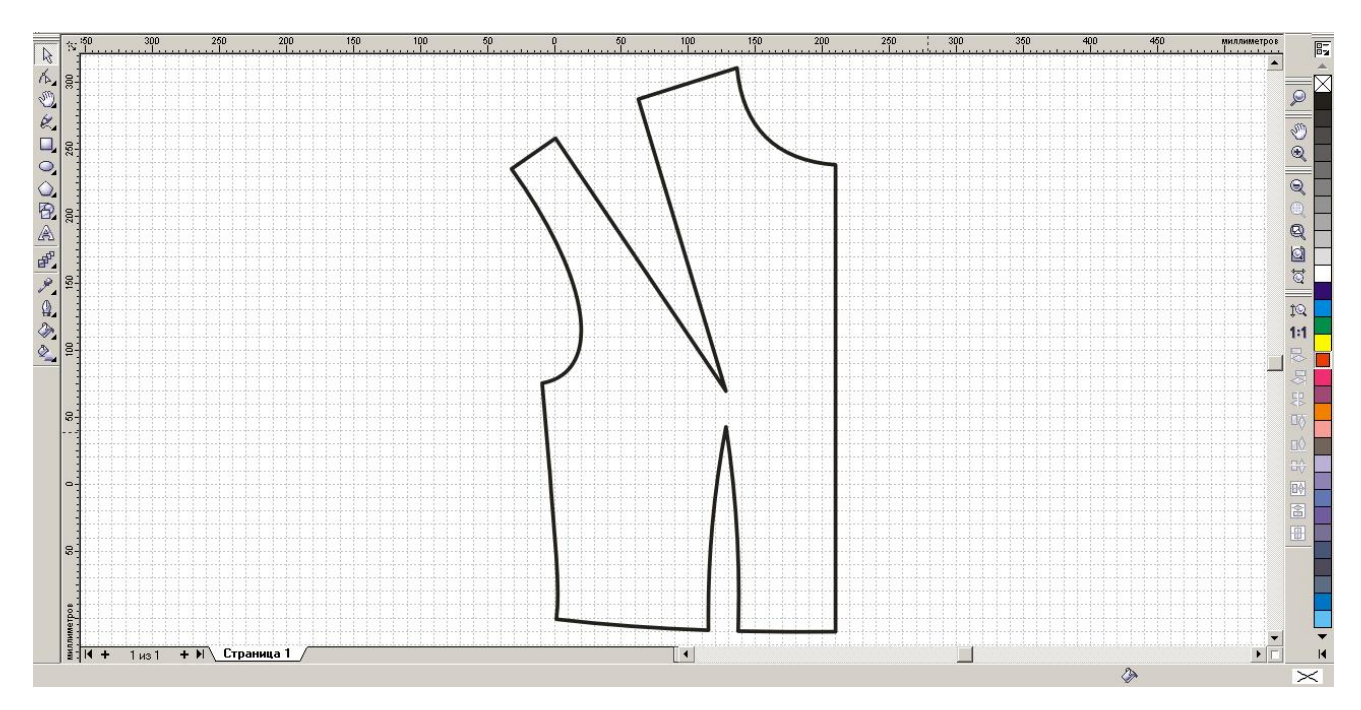